USE CASE E-GOI

# **Aumentar Ventas**

A través de la recuperación de carritos abandonados con Track & Engage

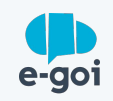

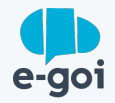

### CONTEXTO

### **Recuperar carritos abandonados es un desafío para cualquier tienda online**

La ventana de oportunidad para cerrar un acuerdo en el momento en que se agrega un producto al carrito es cada vez más corta.

Por lo tanto, es necesario ser creativo y diversificar las formas de comunicación para actuar y favorecer la compra impulsiva y, en consecuencia, en la conversión.

### **¿Para quién es?**

Para todas las tiendas online que necesitan aumentar sus tasas de conversión en ventas mediante la recuperación de carritos abandonados.

Para aquellos que, al mismo tiempo, necesitan una solución simple para implementar y más eficaz para convertir.

Disponer de una herramienta que permite aumentar la conversión en ventas, recuperando carritos abandonados.

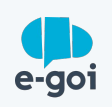

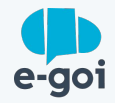

### DESAFÍO

Con el fin de recuperar carritos abandonados para aumentar la conversión, utilizamos Track & Engage y las características del creador de correo electrónico de E-goi para automatizar todo el proceso.

**El reto surge cuando, entre el momento en que el producto se añade al carrito y el momento de la compra, hay objeciones que llevan al cliente a posponer o renunciar a la compra y necesitamos comunicarnos en ese momento para favorecer la compra impulsiva.**

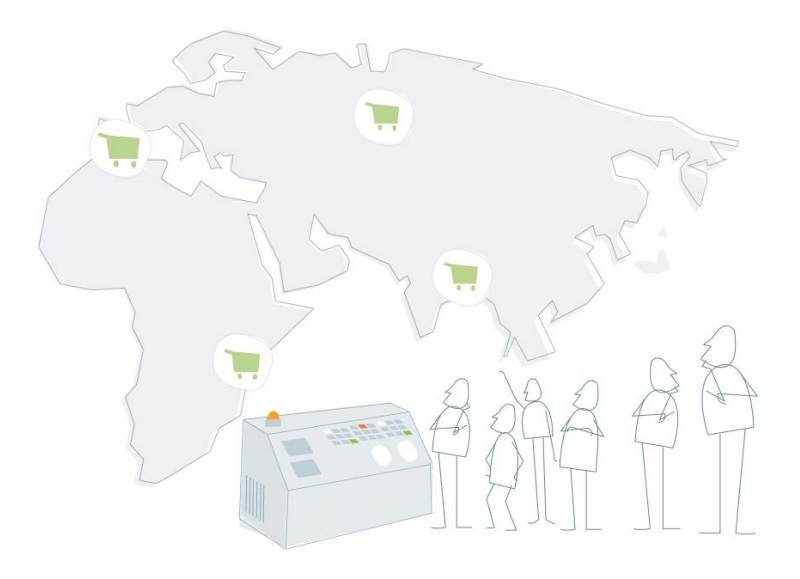

La tecnología y el ecosistema de las herramientas E-goi permiten hacerlo de una manera sencilla y práctica.

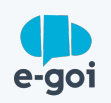

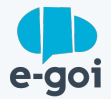

Activar el Track & Engage (script de tracking) en E-goi.

**1** El objetivo "Añadir al carrito" ya está configurado automáticamente, así que no te preocupes.

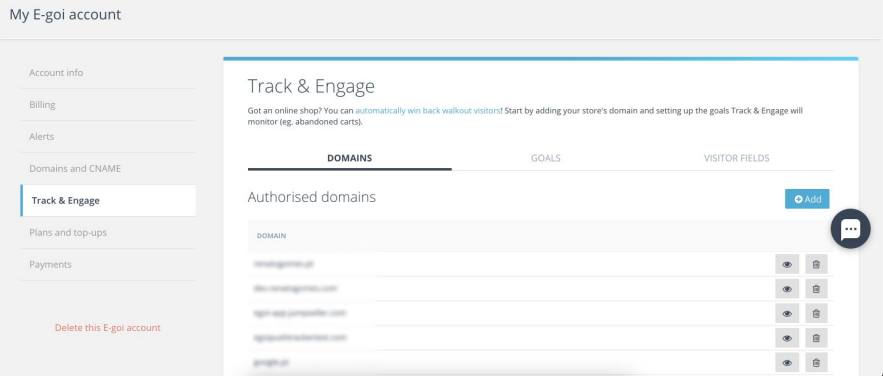

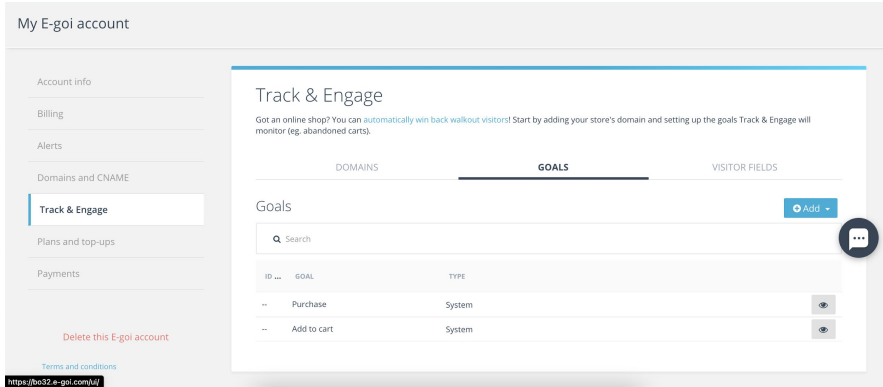

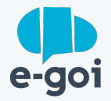

Coloque el script Track & Engage en el sitio web (directamente o a través de Google Tag Manager).

**[2](https://es.wordpress.org/plugins/smart-marketing-for-wp/)** ¡Con Wordpress/Woocommerce es aún más sencillo! Sólo tienes que instalar nuestro plugin, activar y ya está! :)

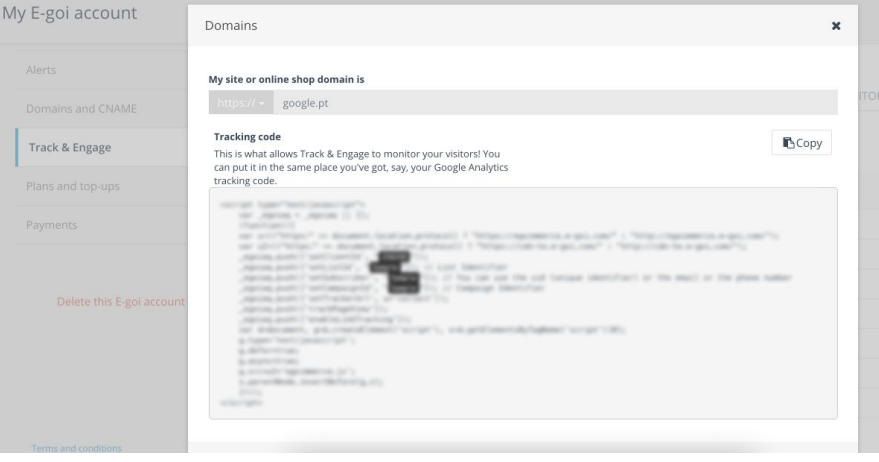

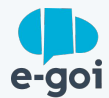

**[3](https://developers.e-goi.com/api/v3/)** Si aún no tienes sincronizados los clientes de tu tienda con tu lista en e-goi, puedes hacerlo haciendo clic en "Sincronizar contactos" en el menú Track & Engage del plugin Wordpress/Woocommerce que instalaste anteriormente.

También puedes hacerlo al importar los contactos a [través de un archivo CSV](https://helpdesk.e-goi.com/455836-Importar-mi-lista-de-contactos-a-E-goi) o utilizando nuestra API.

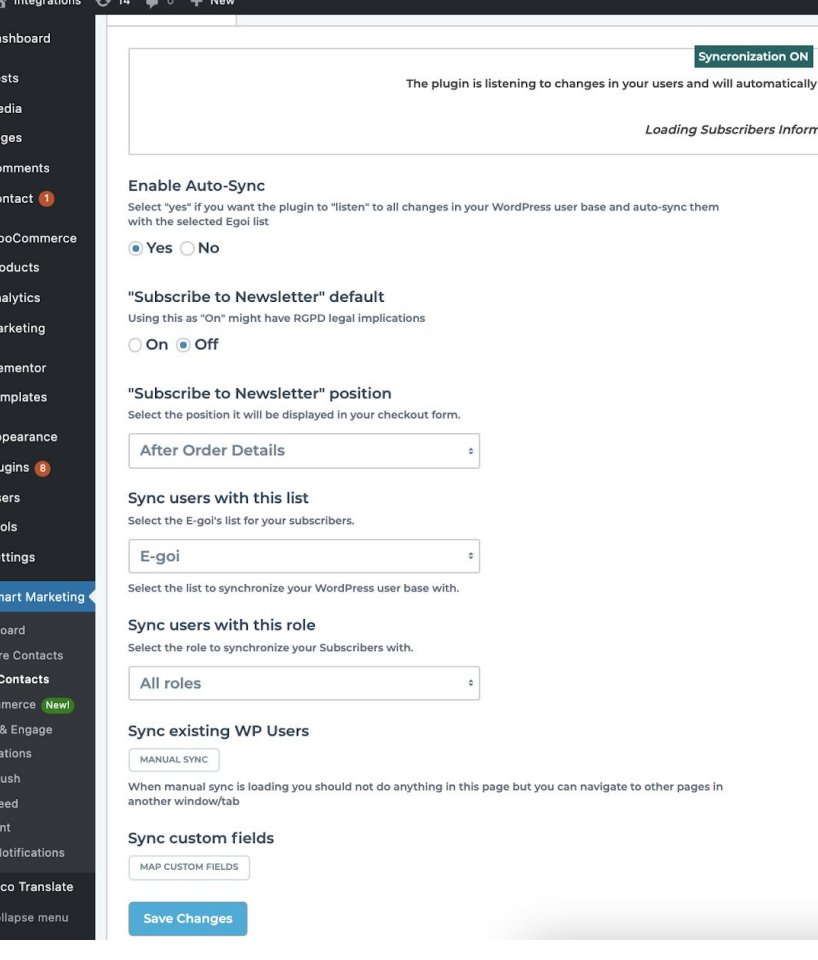

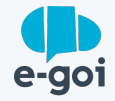

Importar productos.

Crea una campaña de email. En el momento de la edición simplemente arrastra y suelta el widget "Productos" en la pestaña "Ecommerce".

En ese momento puedes elegir sincronizar tus productos a través de un archivo CSV o automáticamente.

**4** Así que cada vez que necesites crear una campaña de email marketing, sólo tienes que buscar en el creador de email los productos que deseas vender y agregarlos a tu campaña!

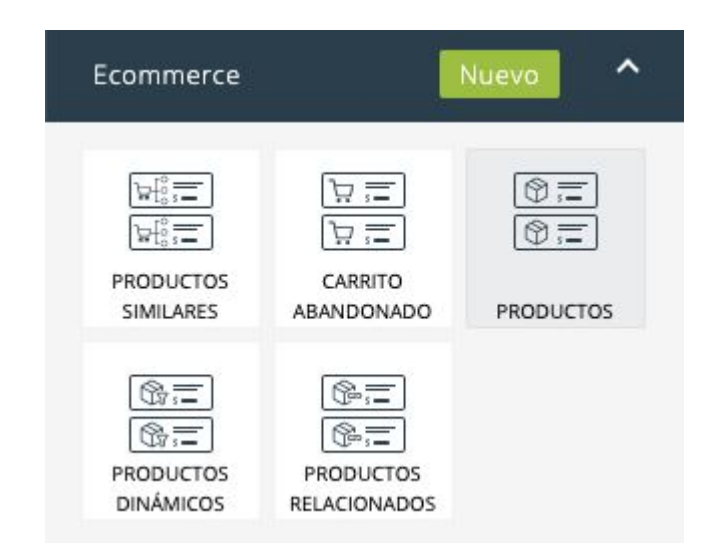

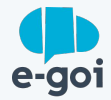

Relacionamiento

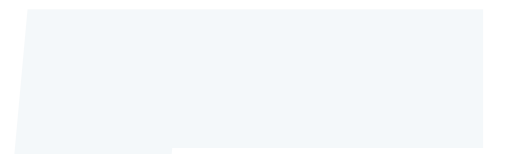

#### **Paso 5**

Crear autobot de recuperación de carrito abandonado. Ya hay una plantilla ya hecha que puedes usar.

bot de recuperación de carrito abandonado.<br>
a plantilla ya hecha que puedes usar.<br>
paso que vamos a crear el automatismo que<br>
enviar un email en el momento en que el<br>
ene productos en el carrito. Es en este paso que vamos a crear el automatismo que te permite enviar un email en el momento en que el visitante tiene productos en el carrito.

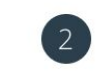

Ecommerce

2 ¿Qué tipo de automatización será?

Feedback

Gestión de contactos

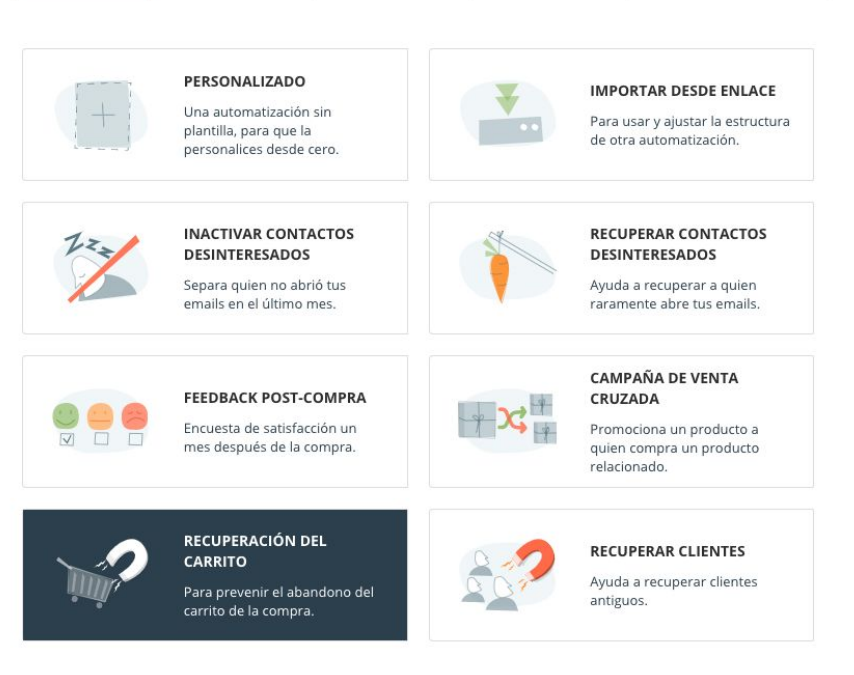

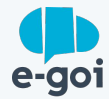

#### △ Enviar campaña

Campaña de recuperación del carrito

Email

364 - ¡Mira lo que encontramos en tu carrito de ...

EDITAR

Email

¿Necesitas una notita para que más tarde sepas lo que hace este trigger o acción? Puedes dejarla aquí mismo :-)

#### **Paso 6**

Crear campaña de email para la recuperación del carrito.

**6**<br>
ampaña de email para la recuperación del<br>
mente edite la acción "Enviar campaña" creada<br>
rmente en el autobot descrito en el paso<br>
r. En la campaña de email debe agregar el<br>
Carrito abandonado con el catálogo respecti Simplemente edite la acción "Enviar campaña" creada anteriormente en el autobot descrito en el paso anterior. En la campaña de email debe agregar el widget Carrito abandonado con el catálogo respectivo seleccionado.

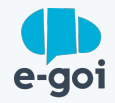

### **Conclusión**

Recuperar carritos abandonados es un momento clave para aumentar las conversiones en venta.

Con la tecnología E-goi puedes utilizar las herramientas sin recurrir a diseñadores o programadores porque el ecosistema de soluciones E-goi te ofrece la posibilidad de rastrear el comportamiento de los visitantes de tu tienda y crear campañas con tus productos de una manera sencilla y práctica.

El momento en que el producto se añade al carrito hasta la compra es excelente para promover la compra por impulso.

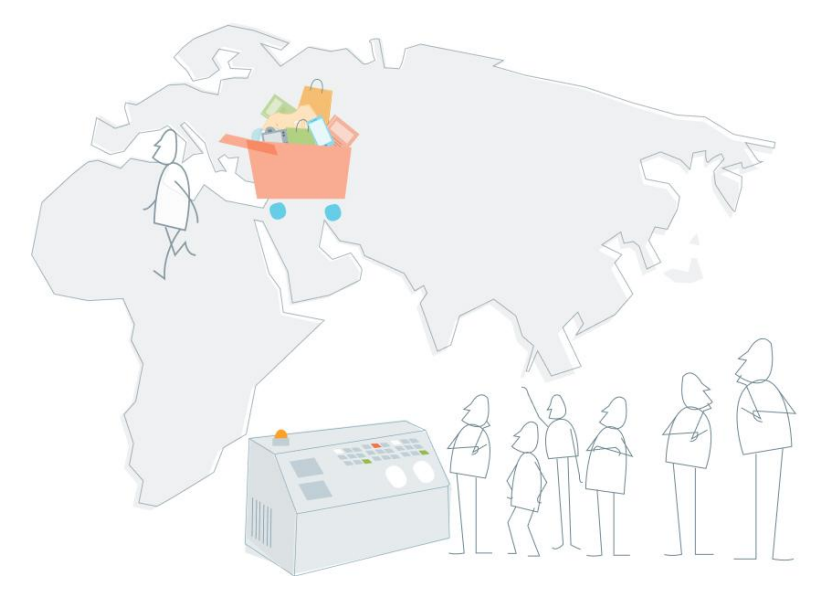

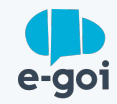

## **¿Quieres aumentar las ventas de tu e-commerce?**

Si ya tienes cuenta en E-goi, sólo tienes que hacer login y seguir el paso a paso. Si todavía no tienes cuenta...

[CREA AQUÍ TU CUENTA GRATIS »](https://login.egoiapp.com/signup)

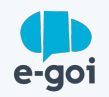